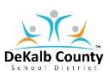

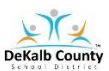

# **Instructional Access Form for Students**

#### **School: Sagamore Hills Elementary Teacher: Stephanie Spencer, STEM**

Listed below are the main instructional platforms that will be used for Virtual Learning. The information provided will assist with access credentials.

The main platforms for Virtual Learning will be **VERGE or Google Classroom and Microsoft Teams or Zoom**. VERGE or Google Classroom will be used for daily communication of learning assignments and teacher/student feedback. Microsoft Teams or Zoom will be used for LIVE learning sessions.

## **All resources can be found on Clever/Launchpad. Please locate your student number. The student number is essential to access Dekalb technology.**

#### **To log into a student Chromebook there are two steps:**

Step 1: on the home screen enter username: s# password: dekalb add "0 and grade level" EX: dekalb02  $(2^{nd}$  grade)

### Step 2: **You must log in with Active Directory**

you to all the resources below.

Username: s# Password: dekalb add "0 and grade level" EX: dekalb03 (3rd grade)

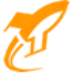

The Clever/Launchpad App is located at the bottom of a student Chromebook screen . Click this to connect

Virtual Learning Technical Support Request Link - [DCSD Technical Support](https://www.dekalbschoolsga.org/virtual-learning-support/#tab-285d4f6096f193f535d) Help Desk 678-676-1188

**Note:** For instructional resources not available through Launchpad, technical support will be available through the local school or vendor.

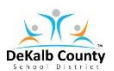

### **VIRTUAL LEARNING STUDENT ACCESS SHEET Technology Resources Guide Sagamore Elementary Students**

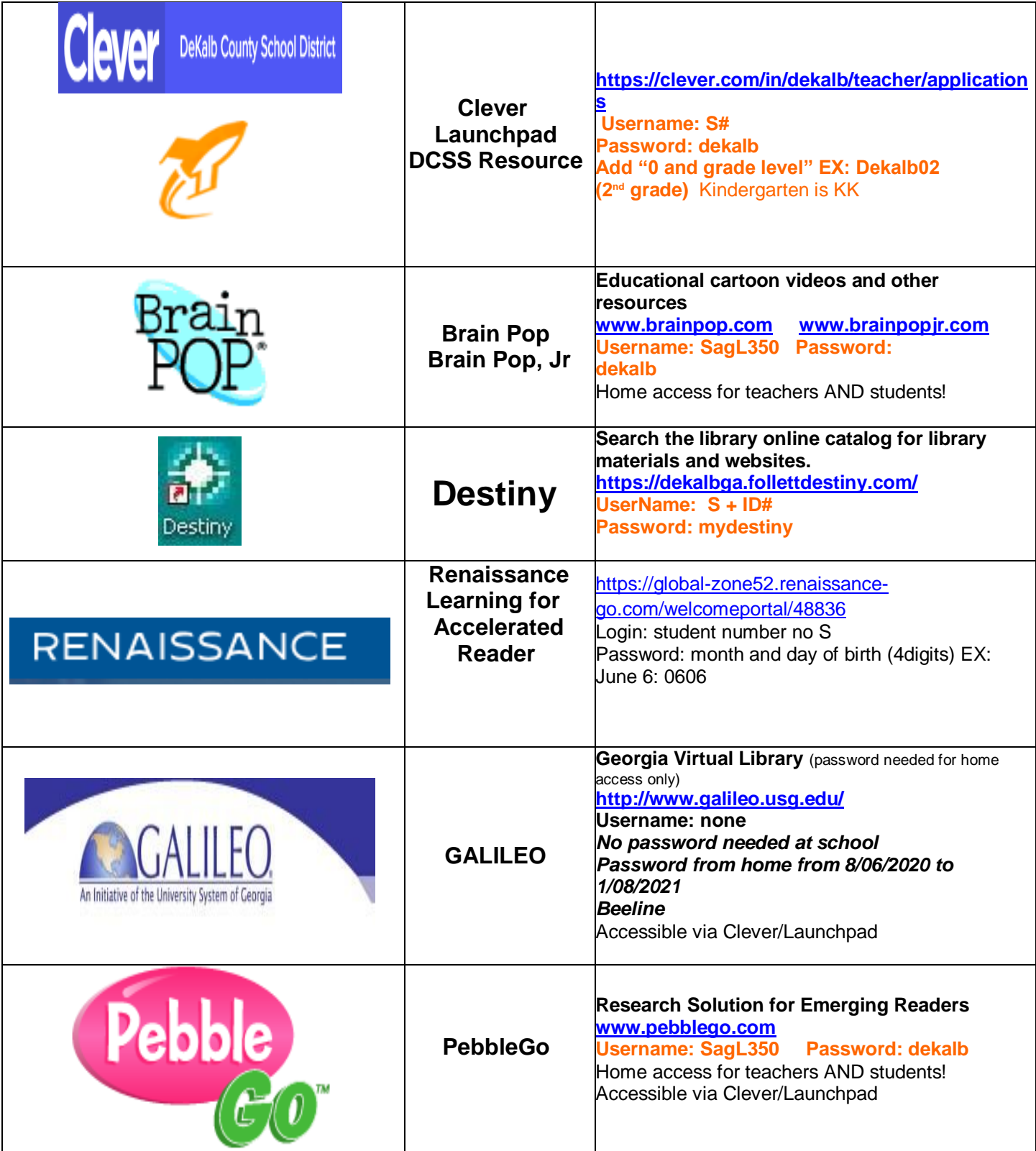

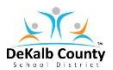

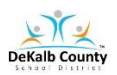

#### **VIRTUAL LEARNING STUDENT ACCESS SHEET**

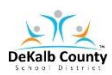

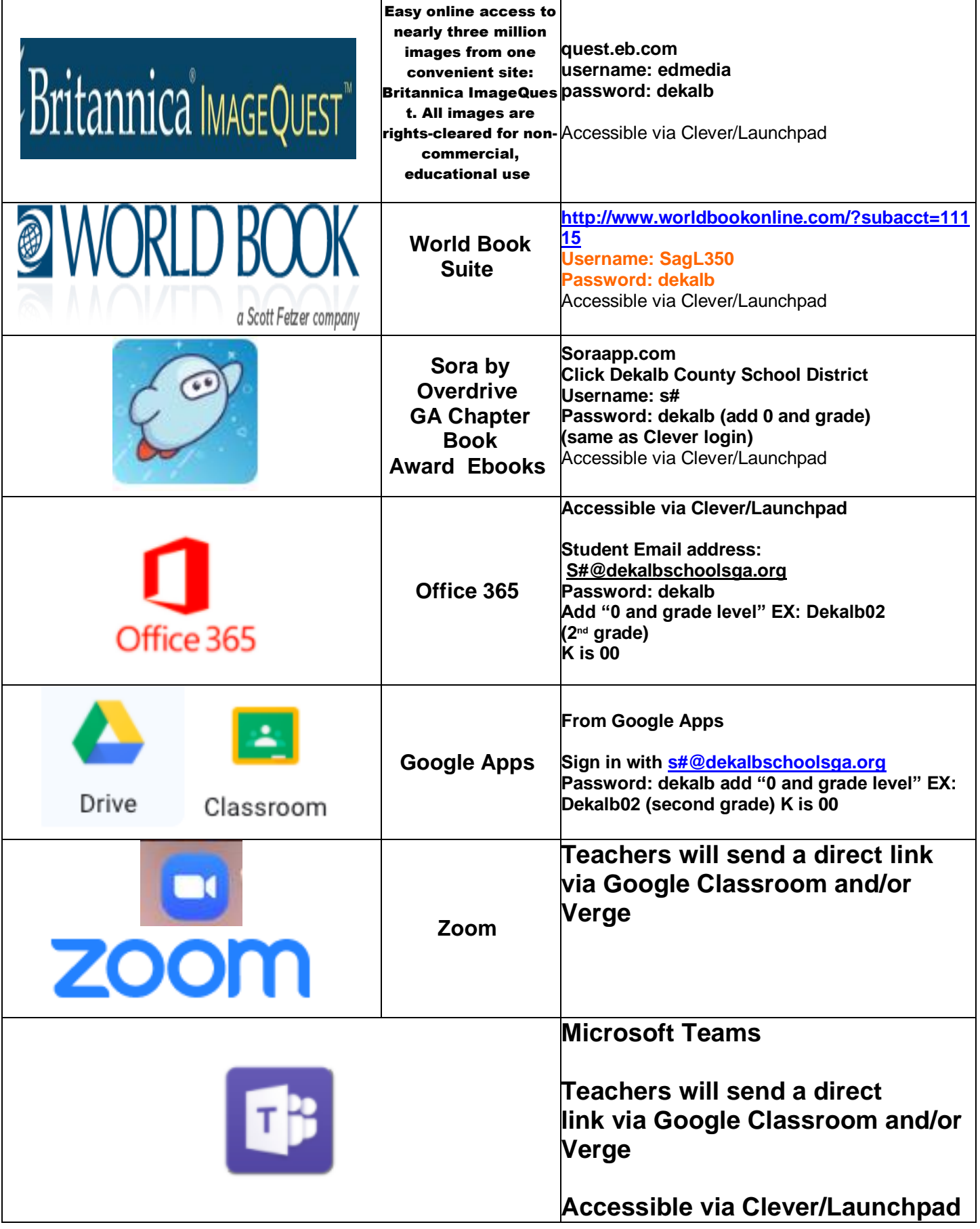

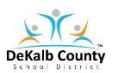

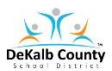

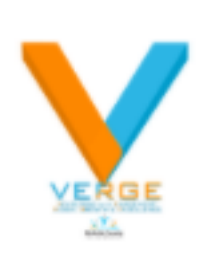

Verge Accessible via Clever/Launchpad